### **การบันทึกเบิก กรณีบริการแว่นตาส าหรับเด็กที่มีสายตาผิดปกติ**  ผ่านโปรแกรม E-CLAIM ปีงบประมาณ 2565

**28 ธันวาคม 2564**

**ฝ่ายเทคโนโลยีสารสนเทศการเบิกจ่ายกองทุน สายงานบริหารกองทุน**

**การเข้าใช้งานระบบโปรแกรม e-Claim https://eclaim.nhso.go.th/Client**

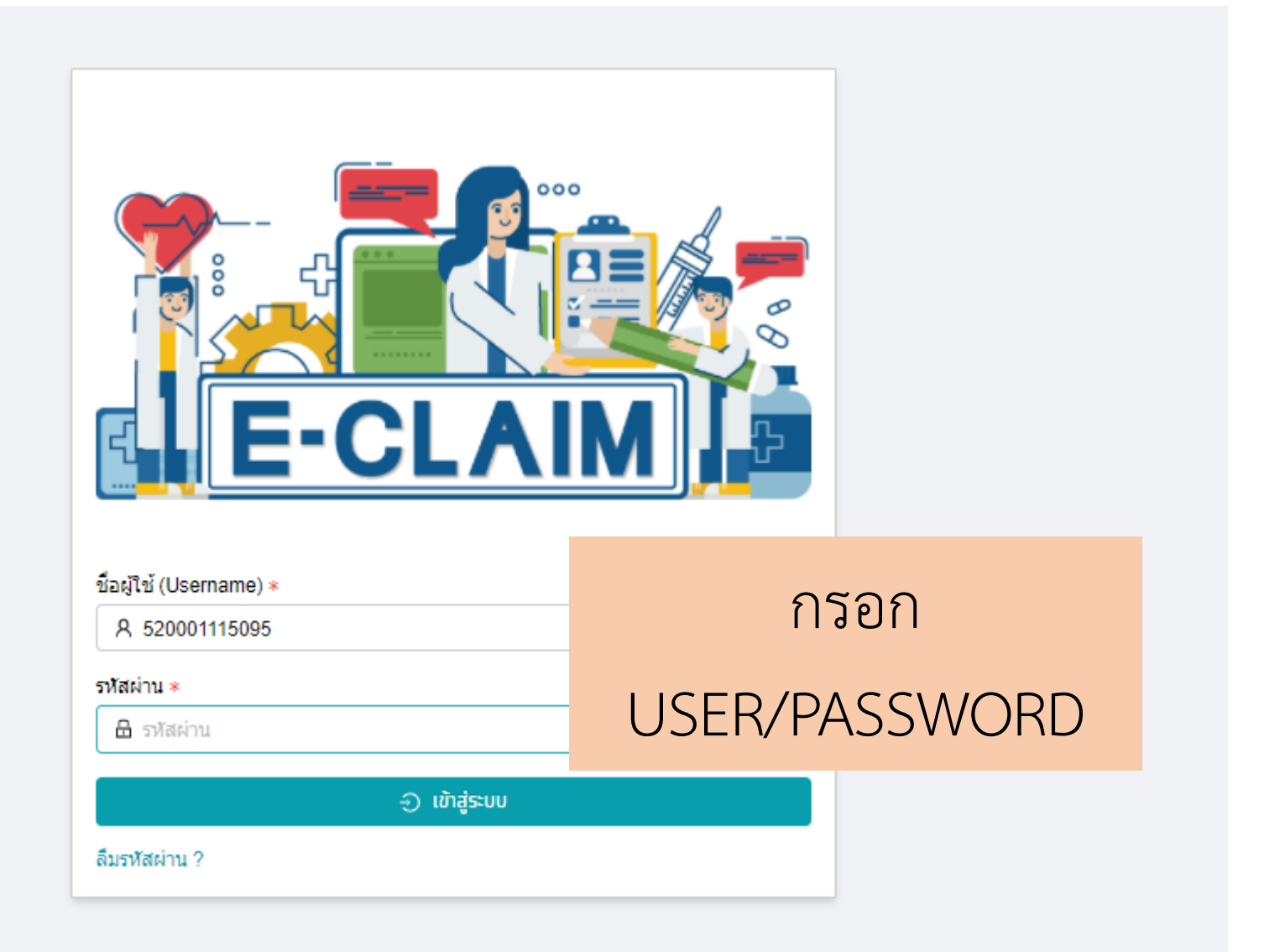

#### **รายละเอียดของหน่วยบริการ และเจ้าหน้าที่ ที่เข้าใช้งานระบบ**

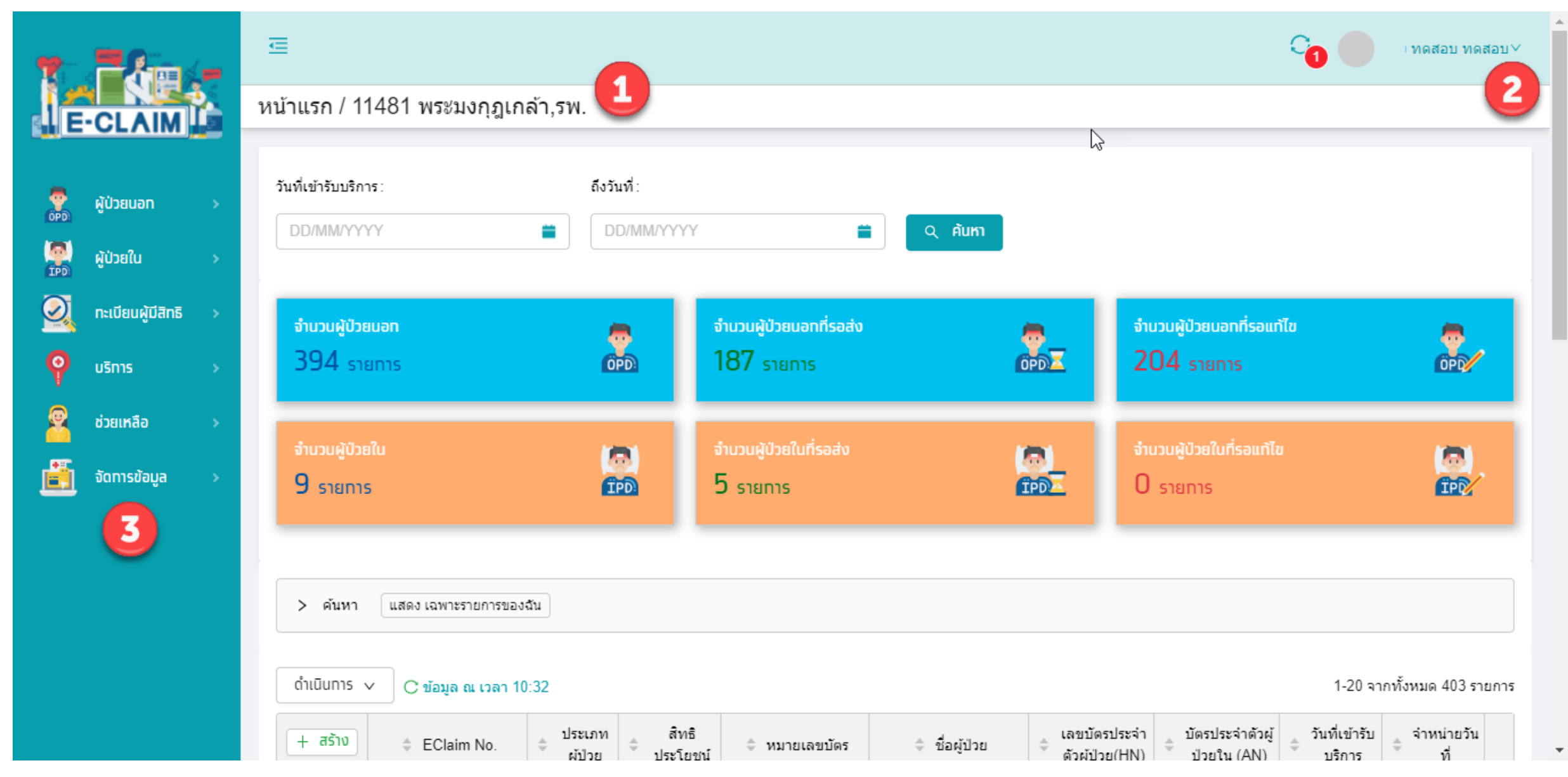

# **การบันทึกเบิก กรณีบริการแว่นตาส าหรับเด็กที่มีสายตาผิดปกติ**

#### **การบันทึกข้อมูล เลือกผู้ป่วยนอก >> บันทึกผู้ป่วยนอก**

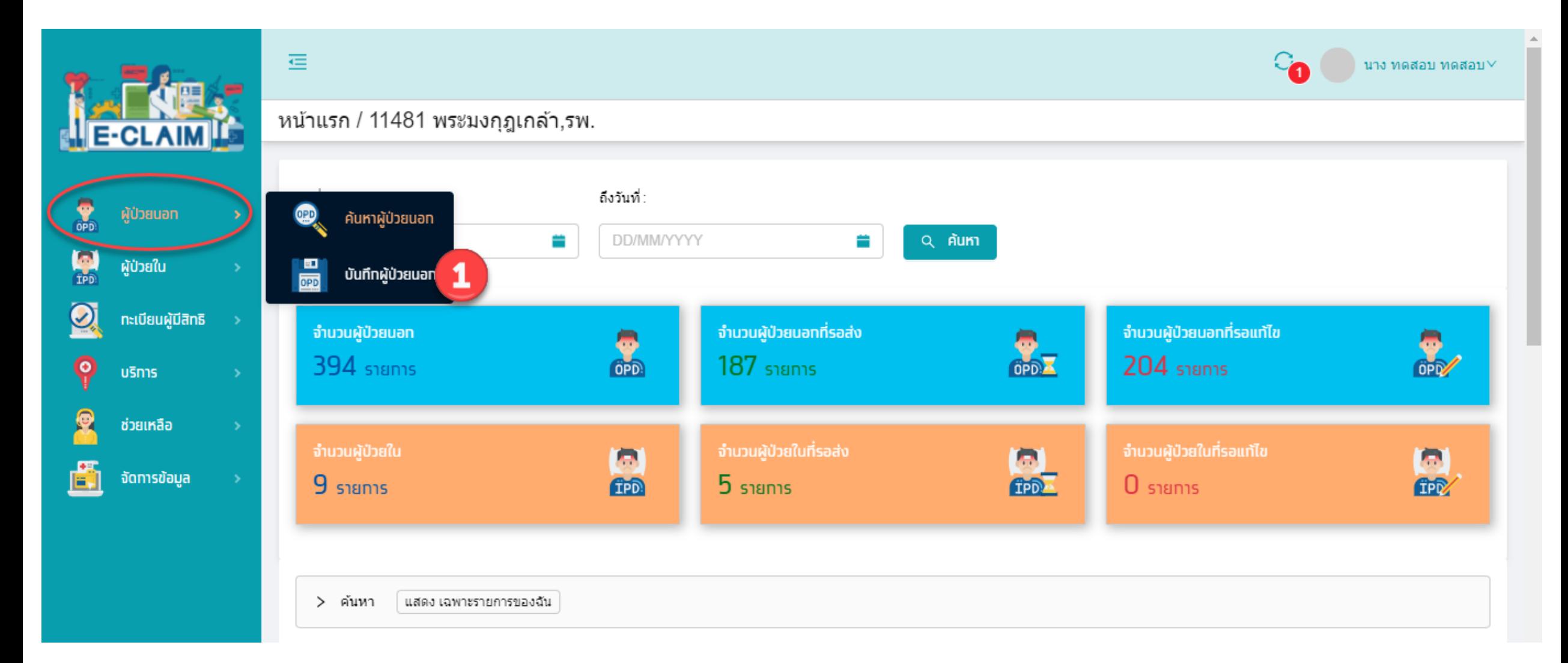

## **การบันทึก ข้อมูลทั่วไป (F1)**

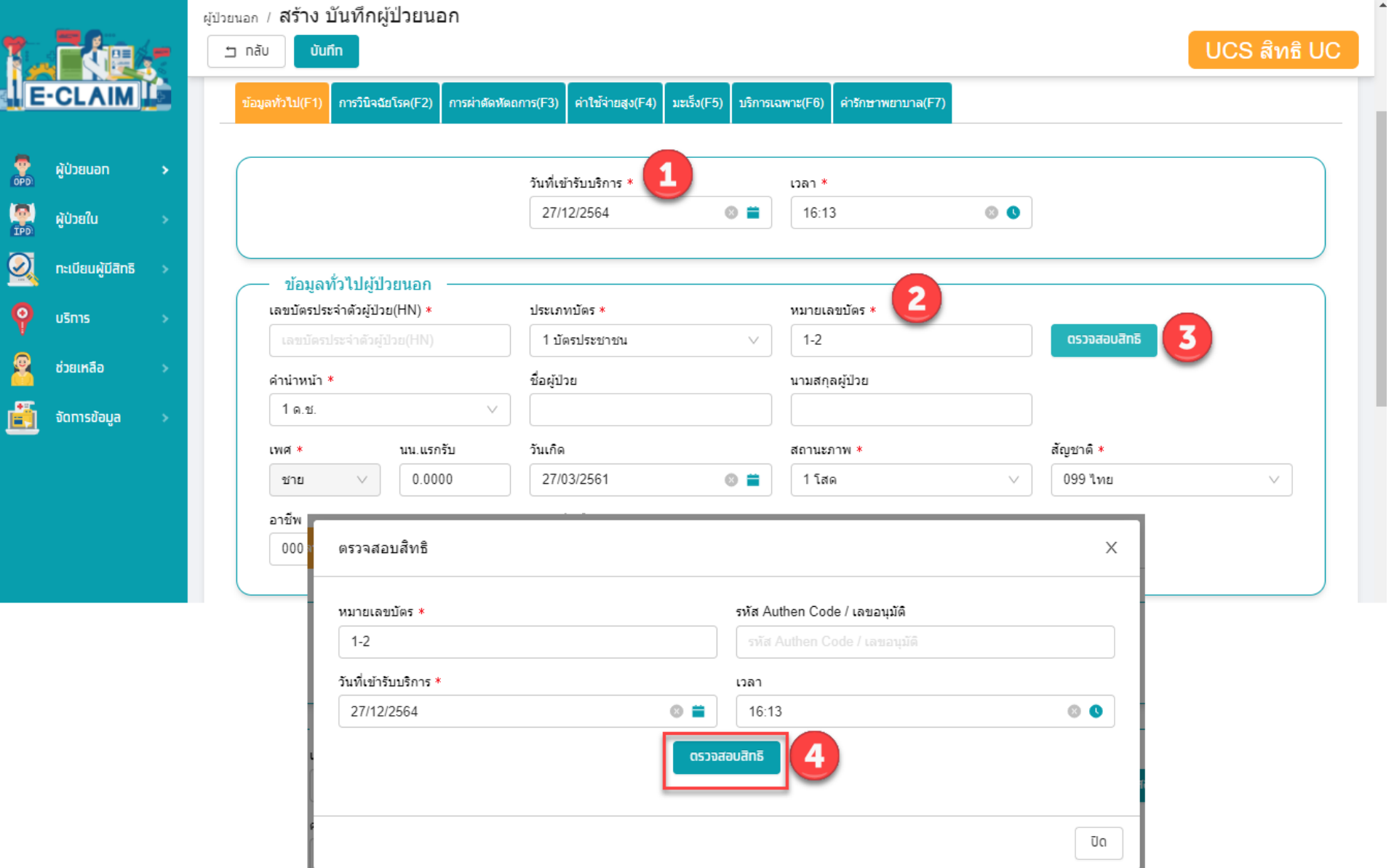

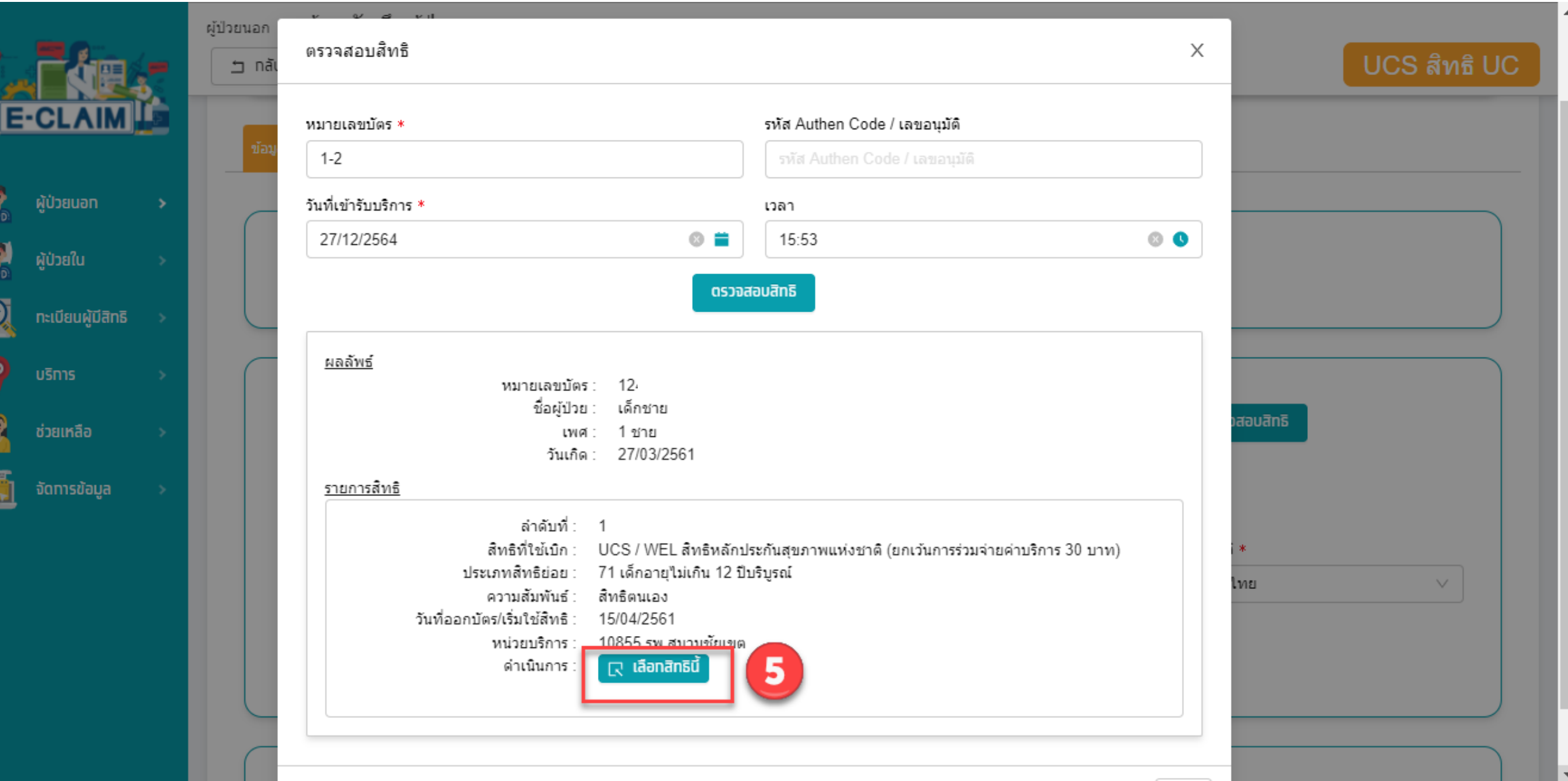

#### **ระบบจะแสดงข้อมูลต่างๆ ของผู้ป่วยให้อัตโนมัติ บันทึกข้อมูลอื่นๆ ให้ครบถ้วน**

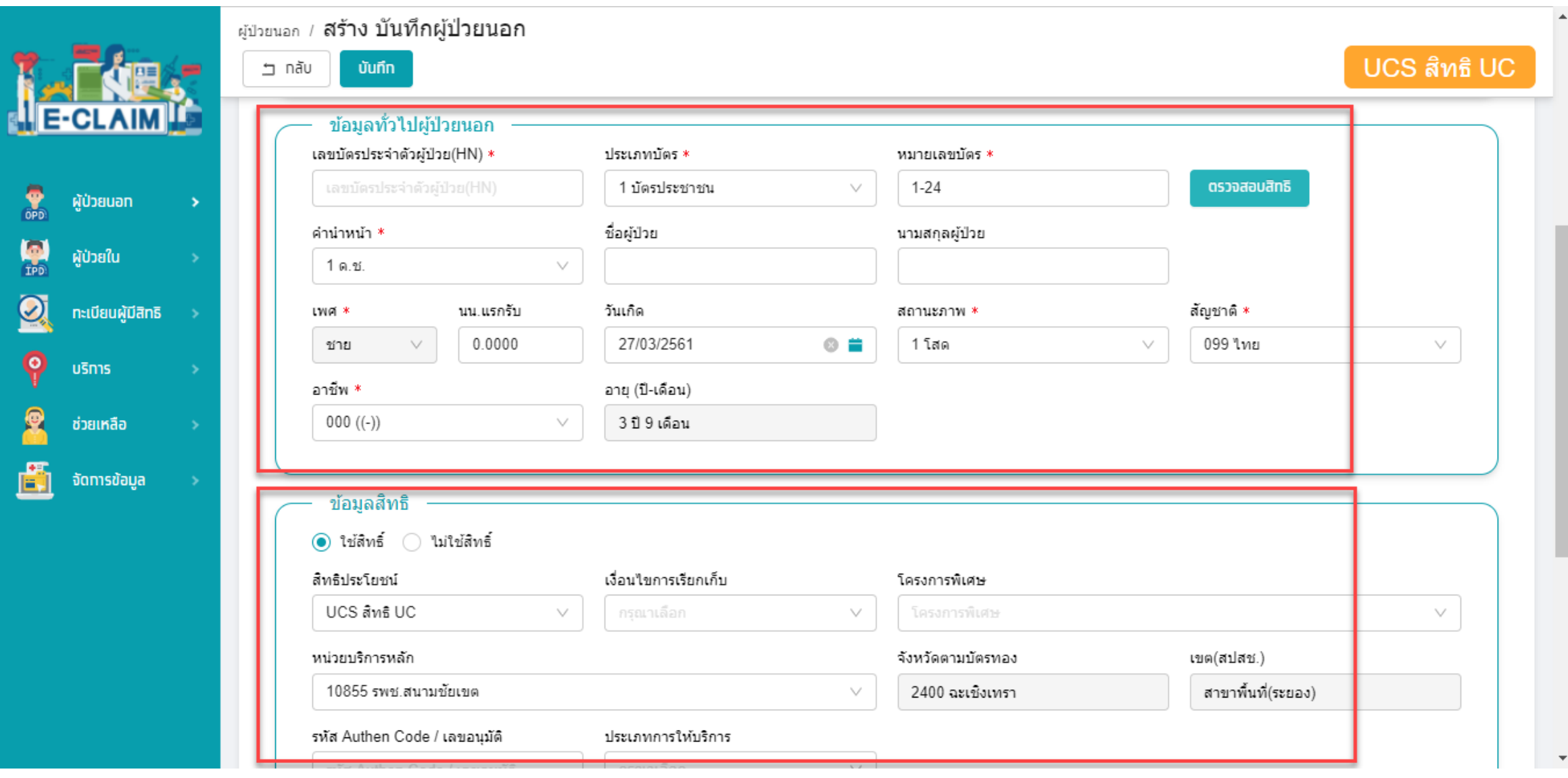

#### **การบันทึกข้อมูล วินิจฉัยโรค (F2)**

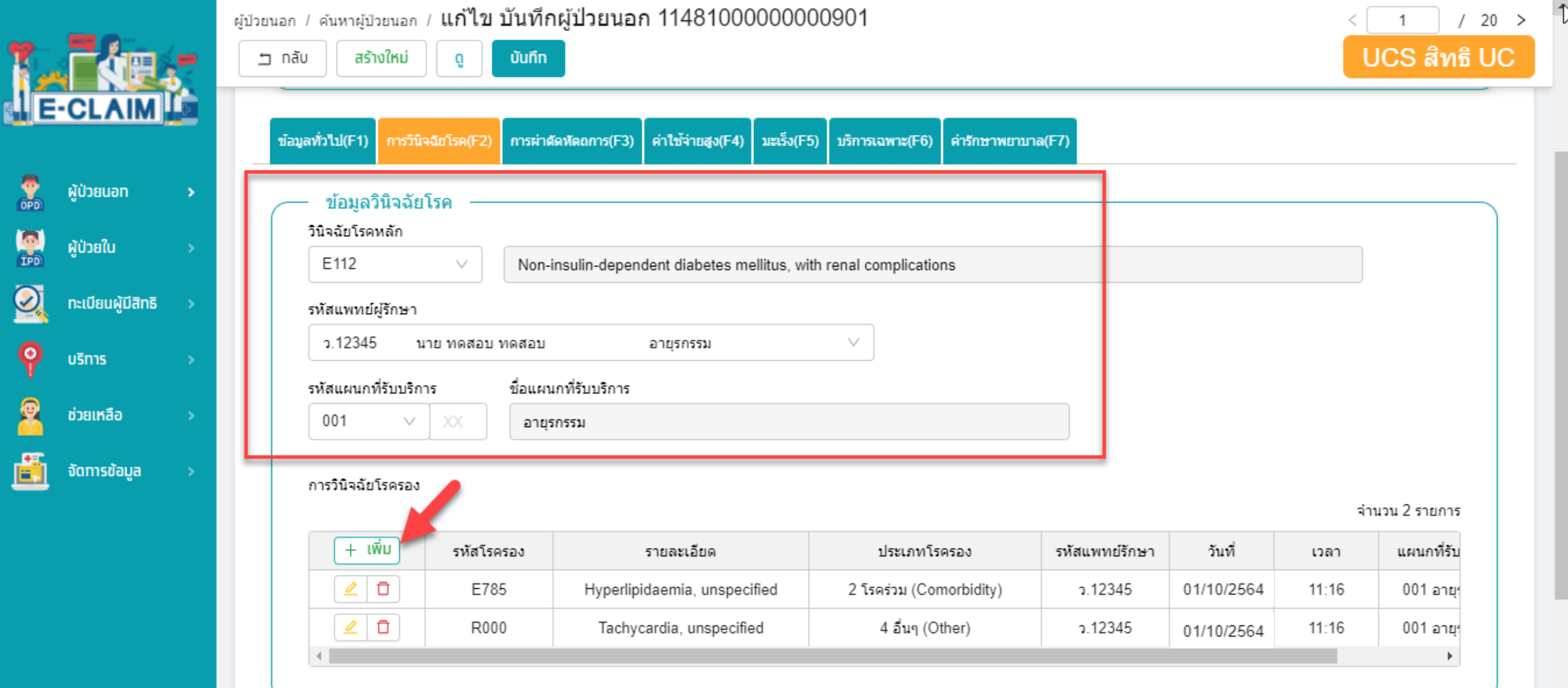

#### **การบันทึกข้อมูล การผ่าตัดหัตถการ (F3)**

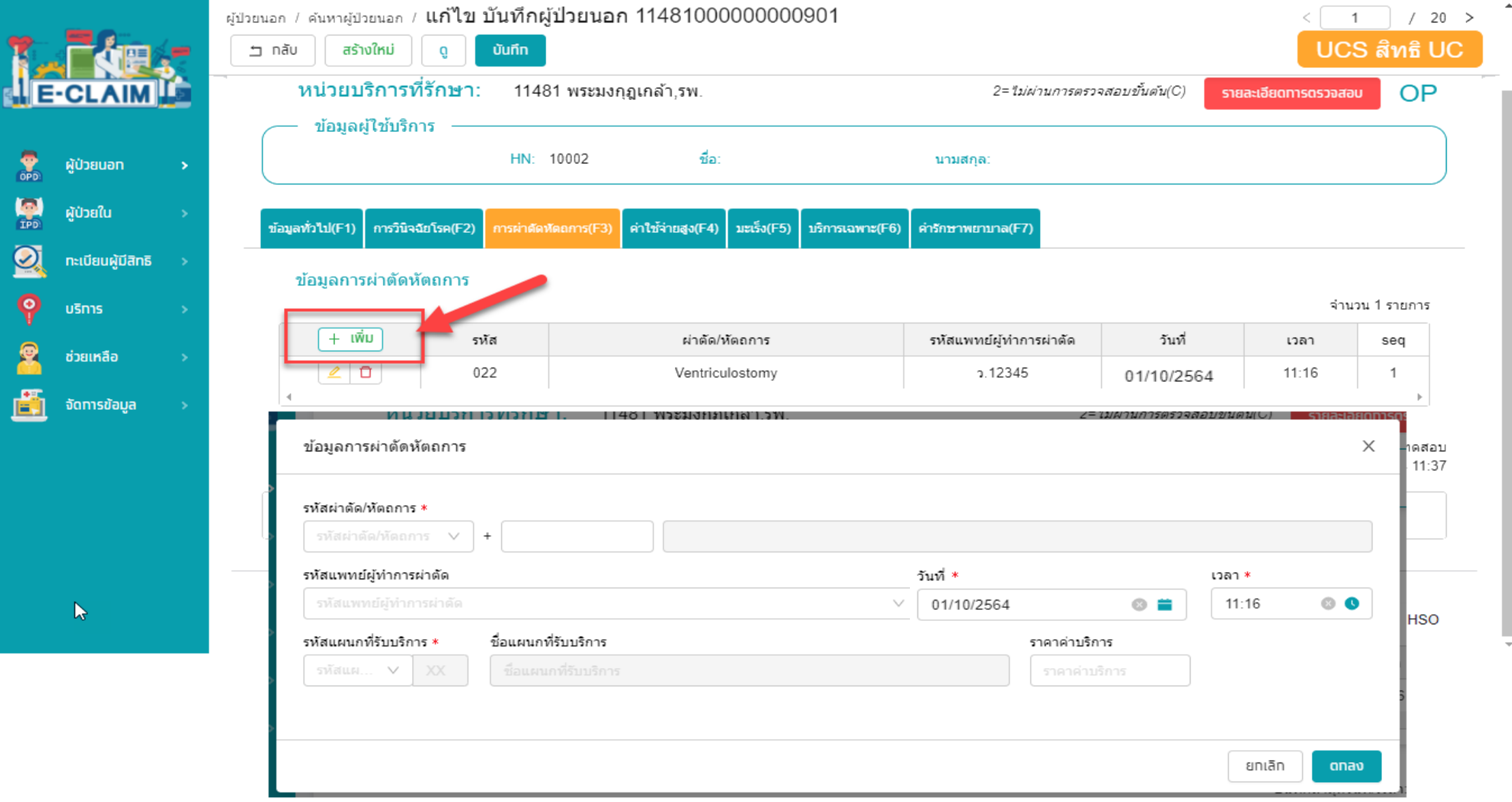

#### **การบันทึกค่าใช้จ่าย กรณีบริการแว่นตาส าหรับเด็กที่มีสายตาผิดปกติ**

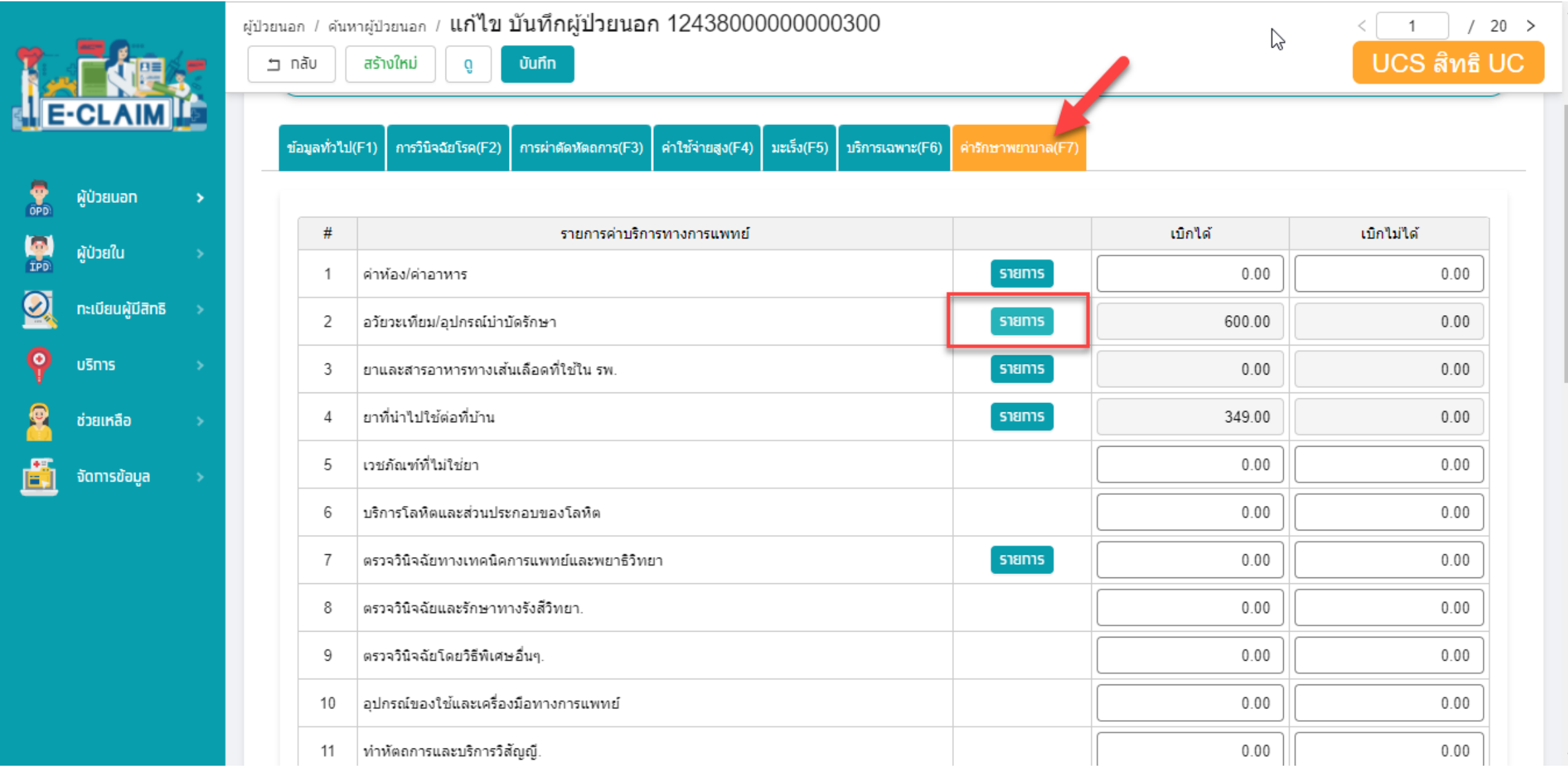

#### **การบันทึกค่าใช้จ่าย กรณีบริการแว่นตาส าหรับเด็กที่มีสายตาผิดปกติ**

**เลือกรายการที่หมวด 2 อวัยวะเทียม/ อุปกรณ์บ าบัดรักษา**

- **1. บันทึก รหัสรายการ**
- **2. บันทึก จ านวนที่ต้องการขอเบิก**
- **3. บันทึก จ านวนเงินที่ต้องการขอ**

**เบิก**

- **4. กดเพิ่มรายการ**
- **5. กดตกลง**

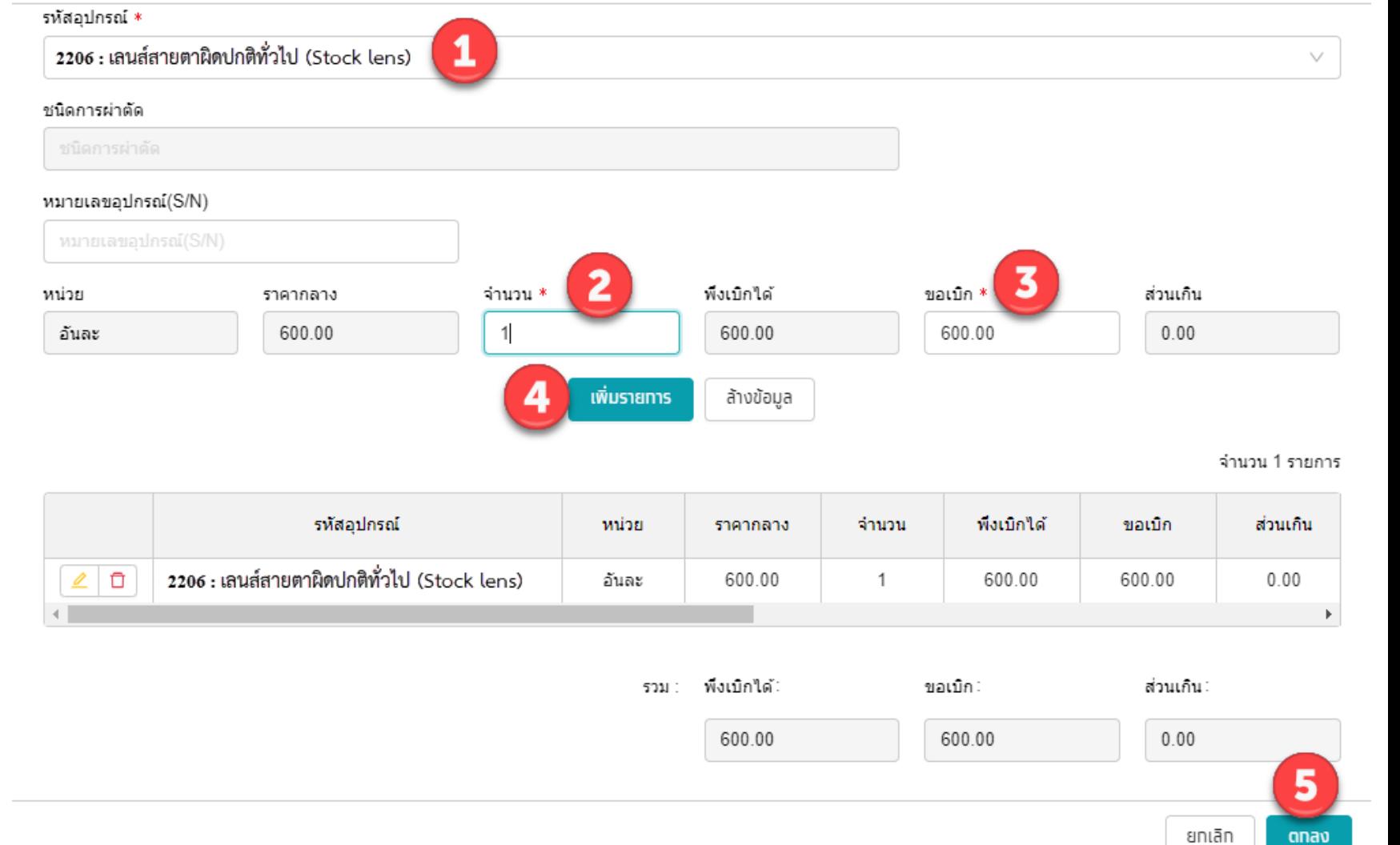

#### **รหัสเบิก กรณีบริการแว่นตาส าหรับเด็กที่มีสายตาผิดปกติ**

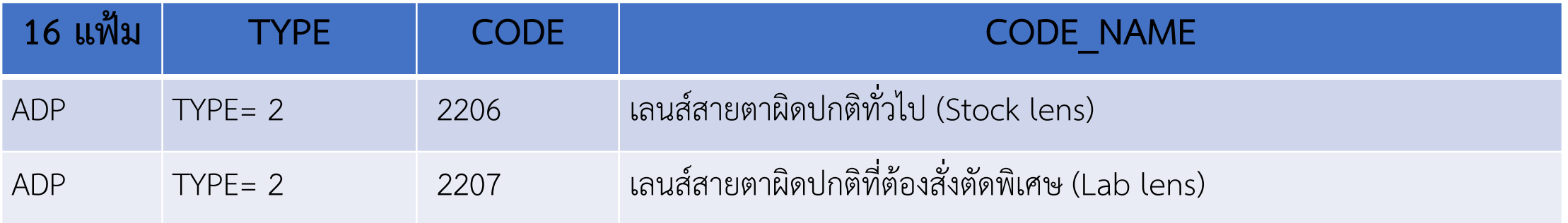

#### **การบันทึกข้อมูล กรณีบริการแว่นตาส าหรับเด็กที่มีสายตาผิดปกติ >> ข้อมูลค่ารักษาพยาบาล (F7)**

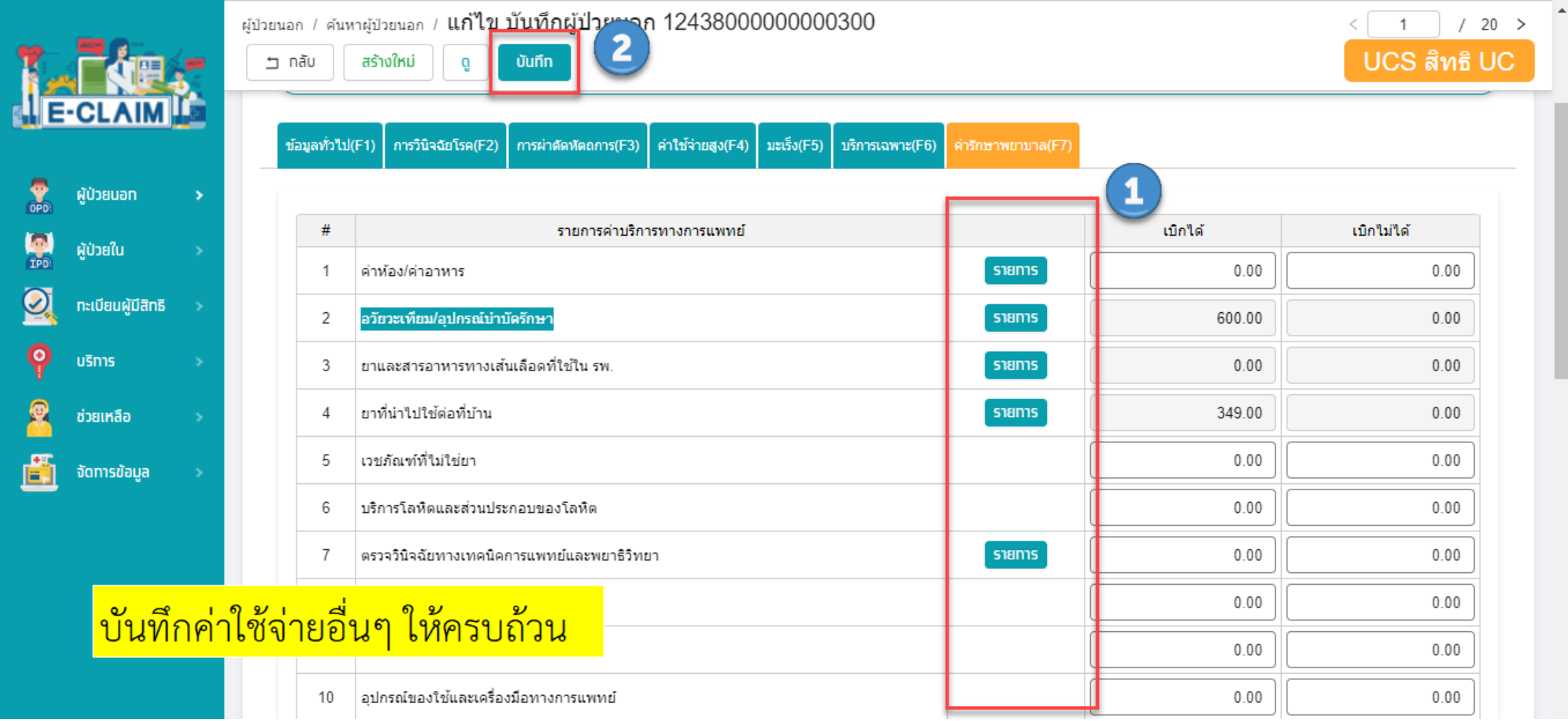

# **การน าเข้าข้อมูล 16 แฟ้ม**

#### ขุดข้อมูลมาตรฐาน (Standard data set) ประกอบด้วย

๑. โครงสร้างชุดข้อมูลเพื่อการเรียกเก็บค่าใช้จ่ายเพื่อบริการสาธารณสุข(e-Claim) ๑.๑ แฟ้มข้อมูลที่ 1 มาตรฐานแฟ้มข้อมูลผู้มีสิทธิการรักษาพยาบาล (INS) ๑.๒ แฟ้มข้อมูลที่ 2 มาตรฐานแฟ้มข้อมูลผู้ป่วยกลาง (PAT) ๑.๓ แฟ้มข้อมูลที่ 3 มาตรฐานแฟ้มข้อมูลการมารับบริการผู้ป่วยนอก (OPD) ๑.๔ แฟ้มข้อมูลที่ 5 มาตรฐานแฟ้มข้อมูลวินิจฉัยโรคผู้ป่วยนอก (ODX) ๑.๕ แฟ้มข้อมูลที่ 6 มาตรฐานแฟ้มข้อมูลหัตถการผู้ป่วยนอก (OOP) ่ ๑.๖ แฟ้มข้อมูลที่ 12 มาตรฐานแฟ้มข้อมูลการเงิน (แบบรายละเอียต) (CHA) ๑.๗ แฟ้มข้อมูลที่ 14 มาตรฐานแฟ้มข้อมูลค่าใช้จ่ายเพิ่ม และบริการที่ยังไม่ได้จัดหมวด (ADP)

หมายเหตุ กรณีมีการเบิกรายการนอกเหนือจากประกาศ ให้อ้างอิงตามประกาศสำนักงานหลักประกันสุขภาพ แห่งชาติ เรื่อง โครงสร้างชุดข้อมูลเพื่อการเรียกเก็บค่าใช้จ่ายเพื่อบริการสาธารณสุข(e-Claim

#### **น าเข้าข้อมูล 16 แฟ้ม >> บริการ น าเข้าข้อมูล 16 แฟ้ม**

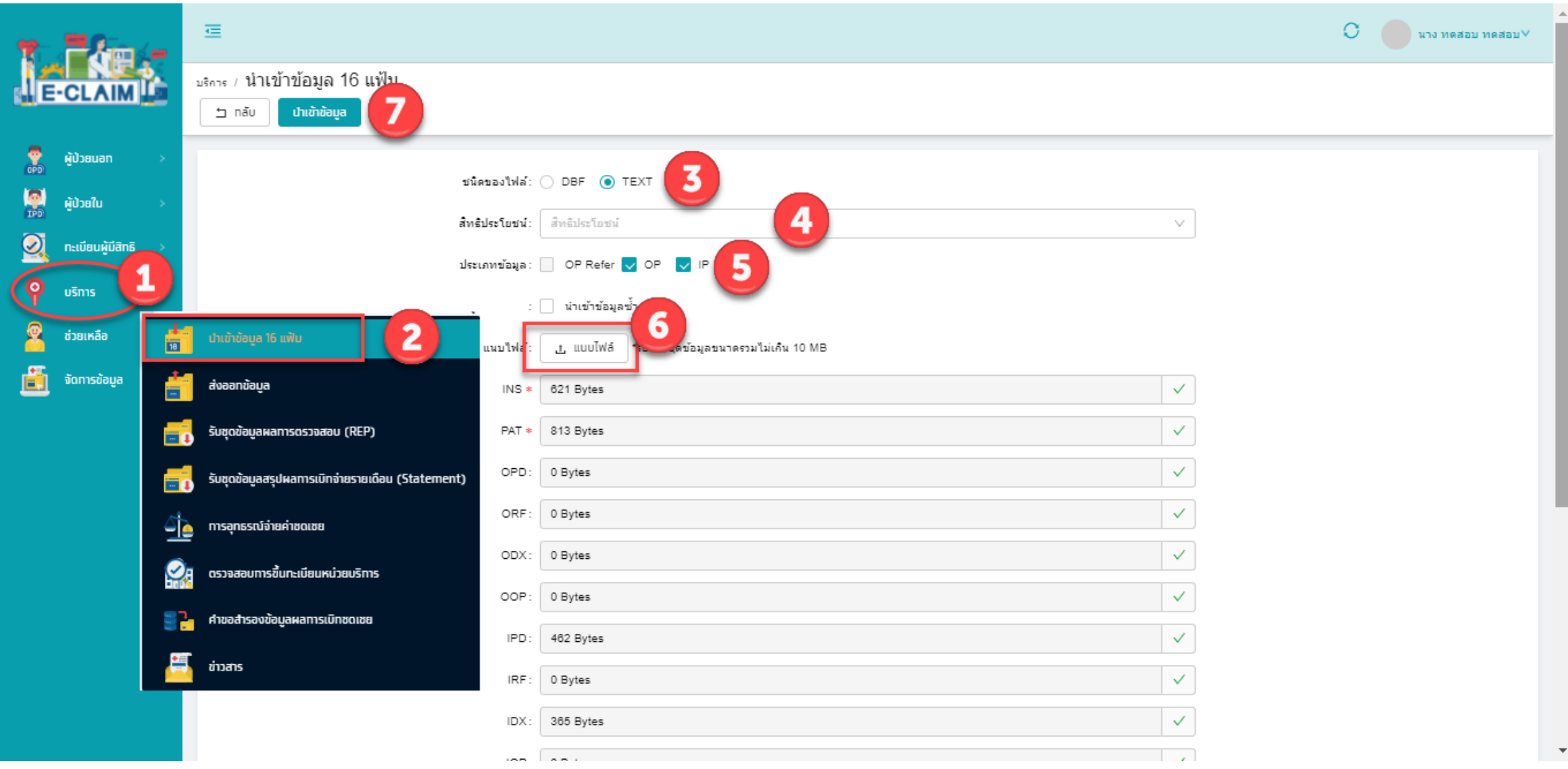

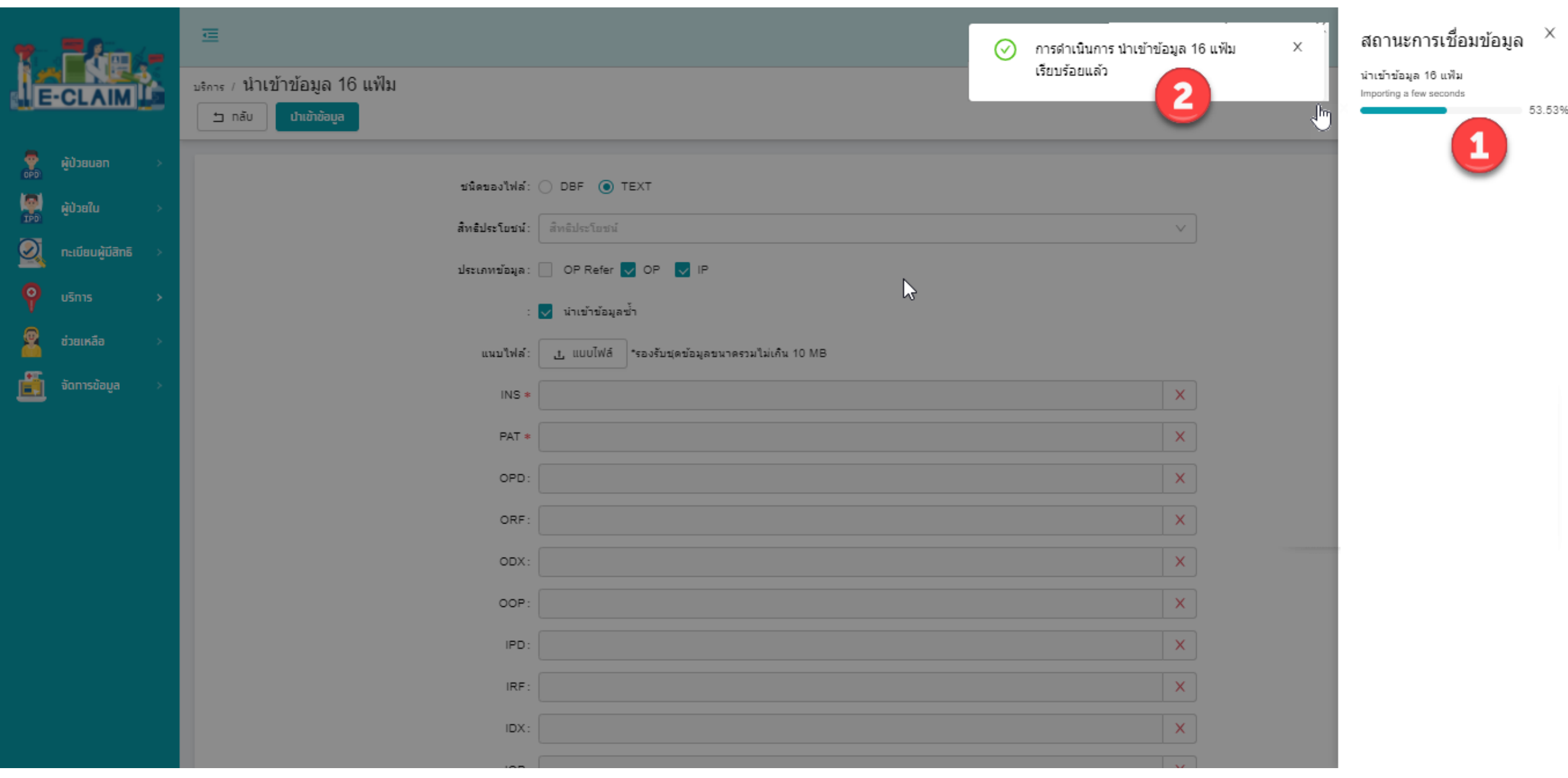

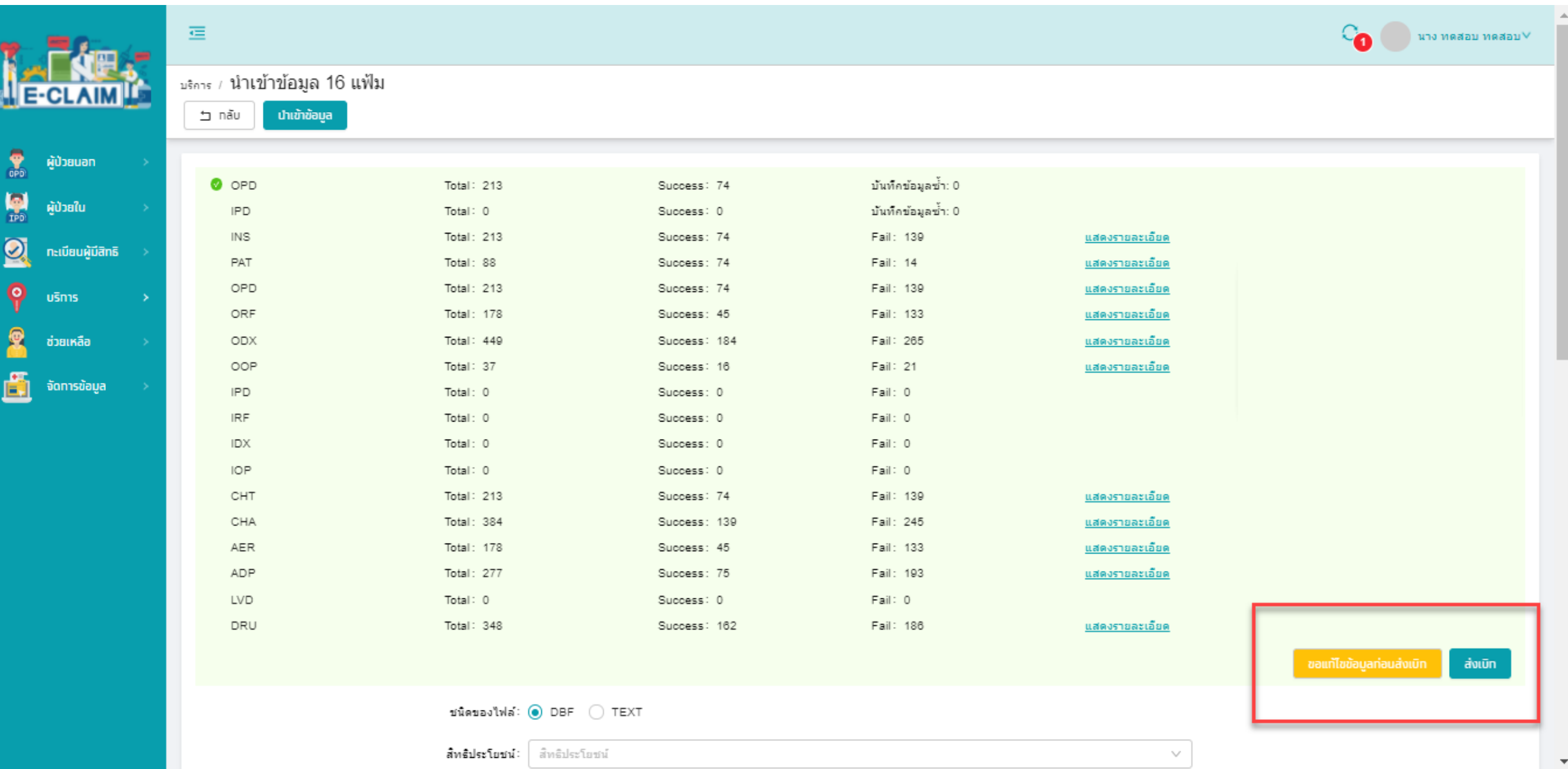

# **การส่งออกข้อมูล**

#### **การส่งออกข้อมูล>> บริการ ส่งออกข้อมูล**

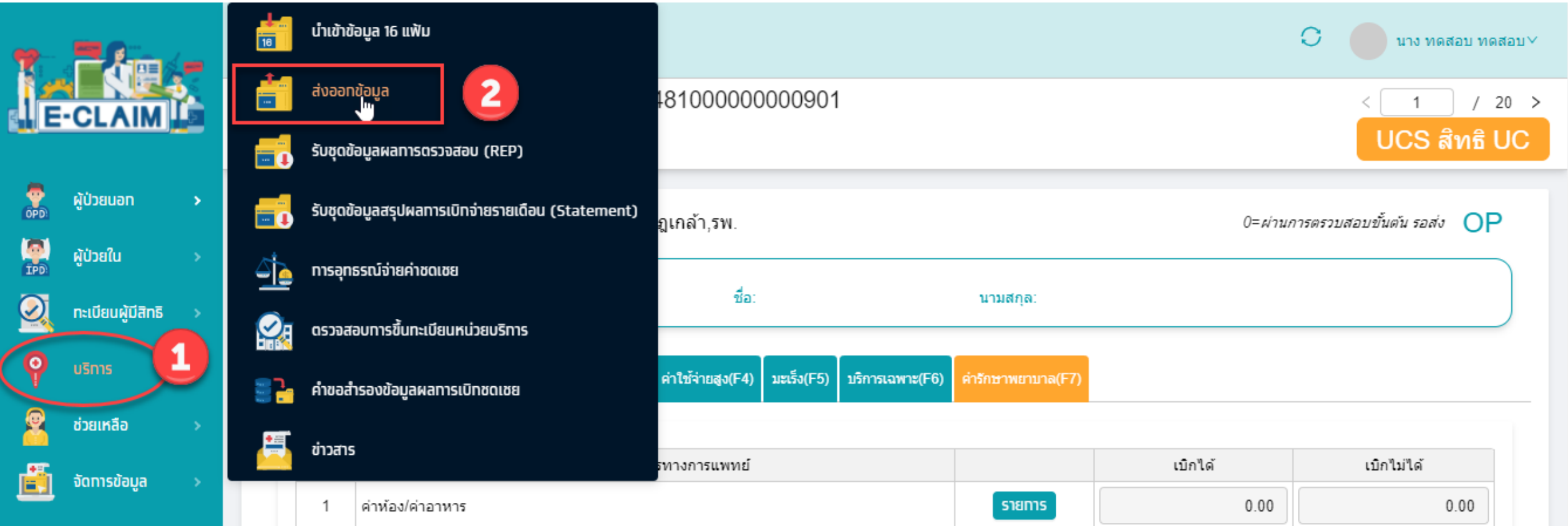

#### **การส่งออกข้อมูล>> บริการ ส่งออกข้อมูล**

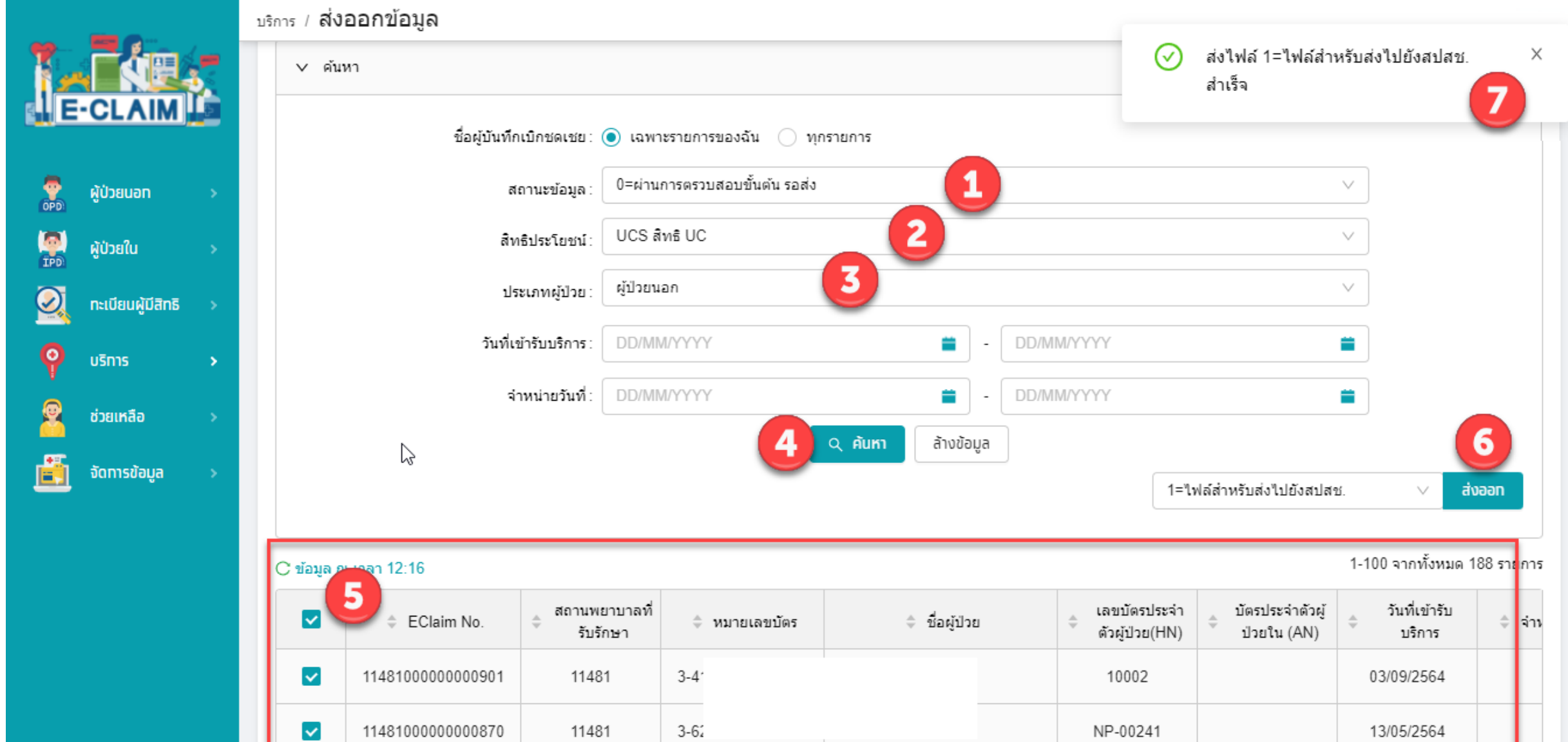

#### **สถานะข้อมูลหลังการส่งเบิก**

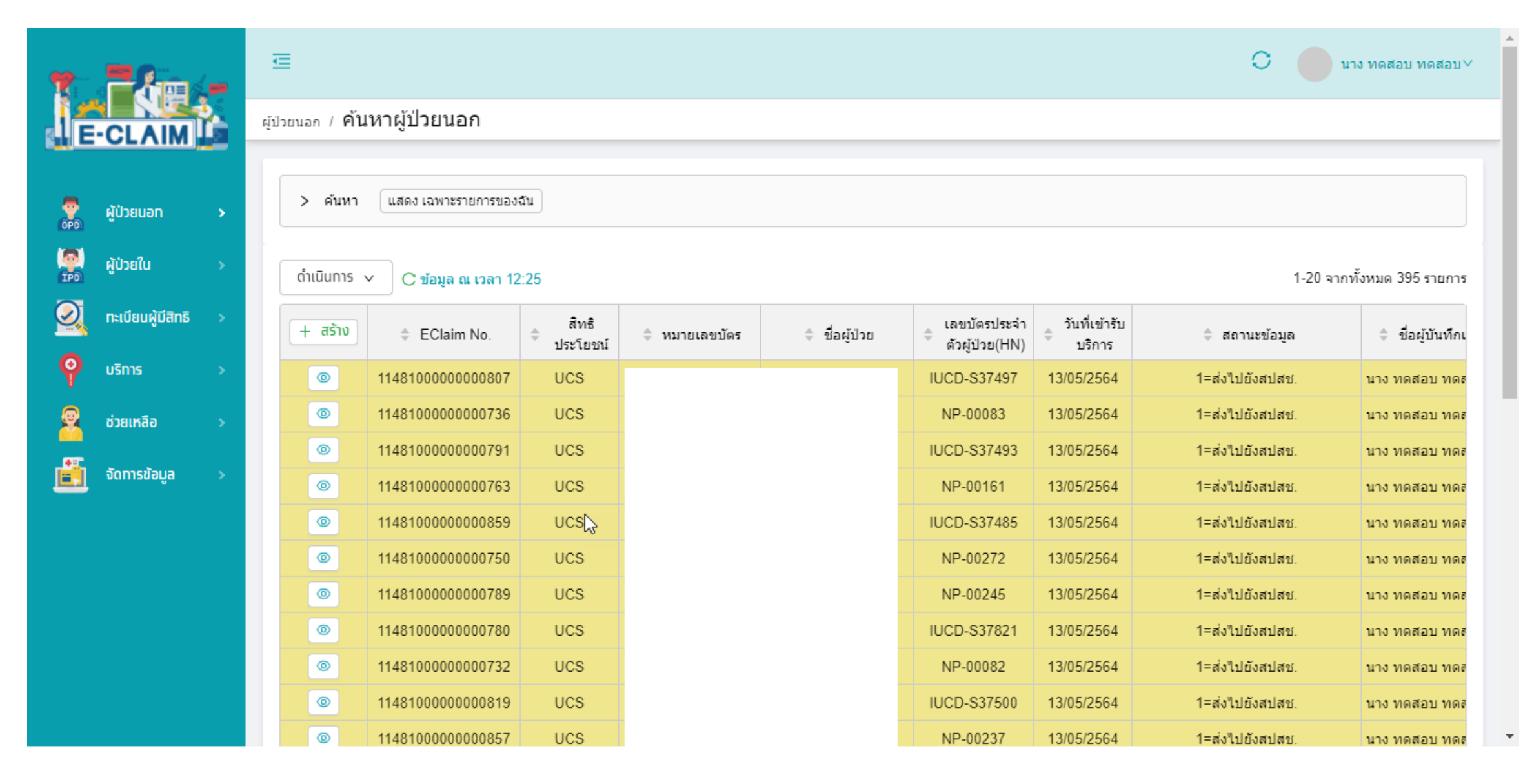

# **การรับข้อมูลผลการตรวจสอบ REP**

#### **การรับ REP >> บริการ รับชุดข้อมูลผลการตรวจสอบ (REP)**

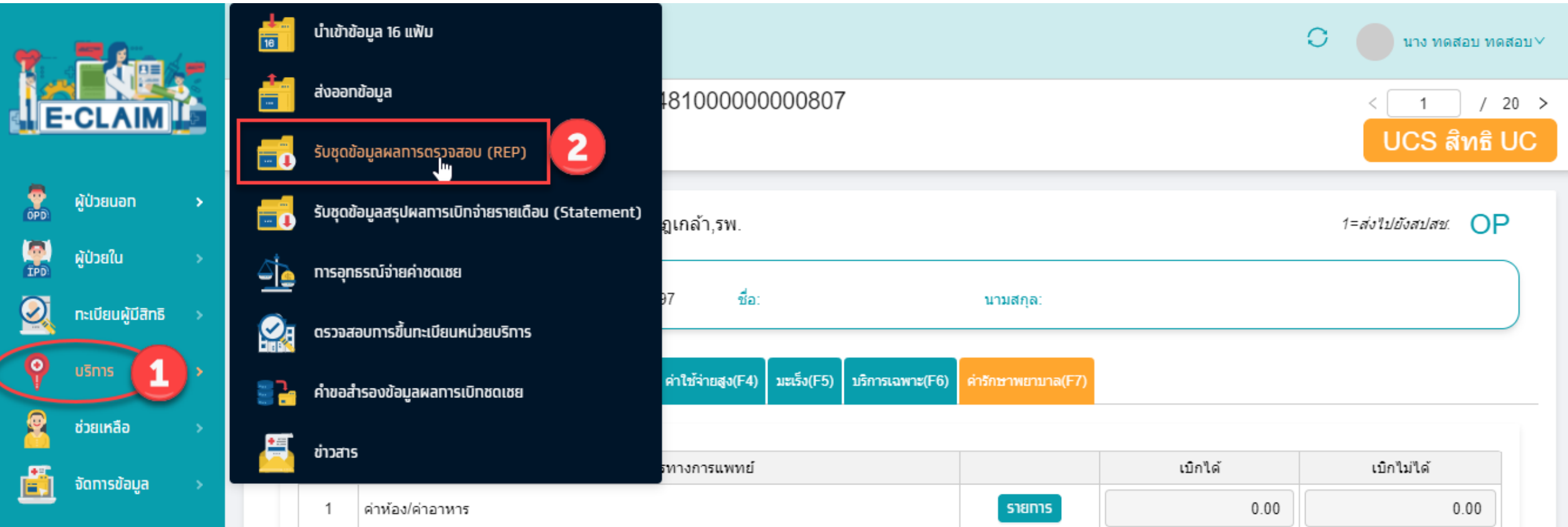

#### **การรับ REP >> บริการ รับชุดข้อมูลผลการตรวจสอบ (REP)**

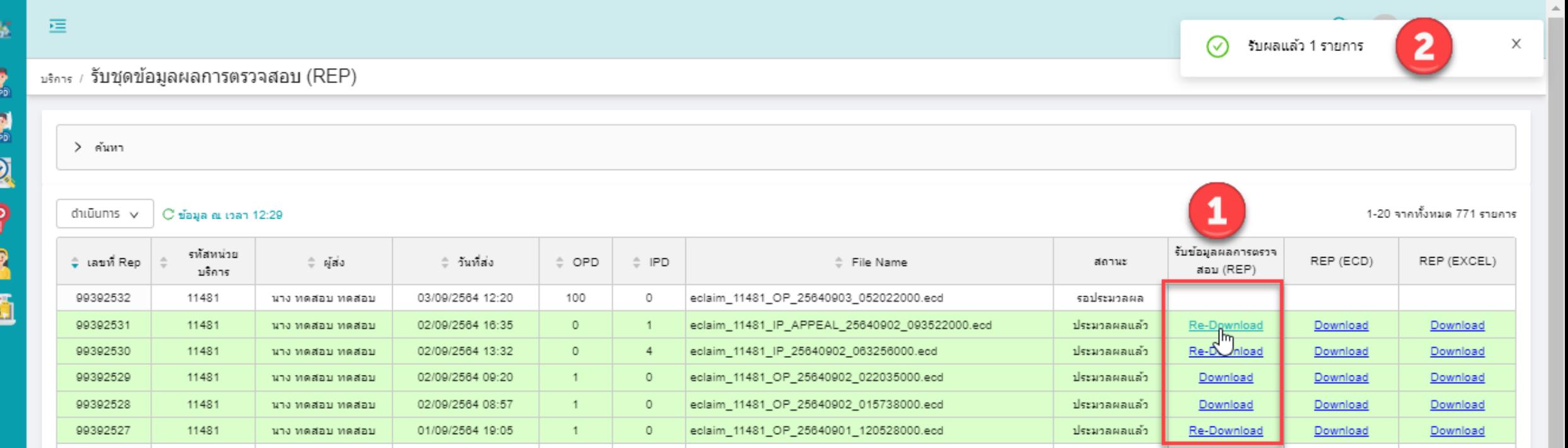

### **สถานะข้อมูลหลังการรับ REP**

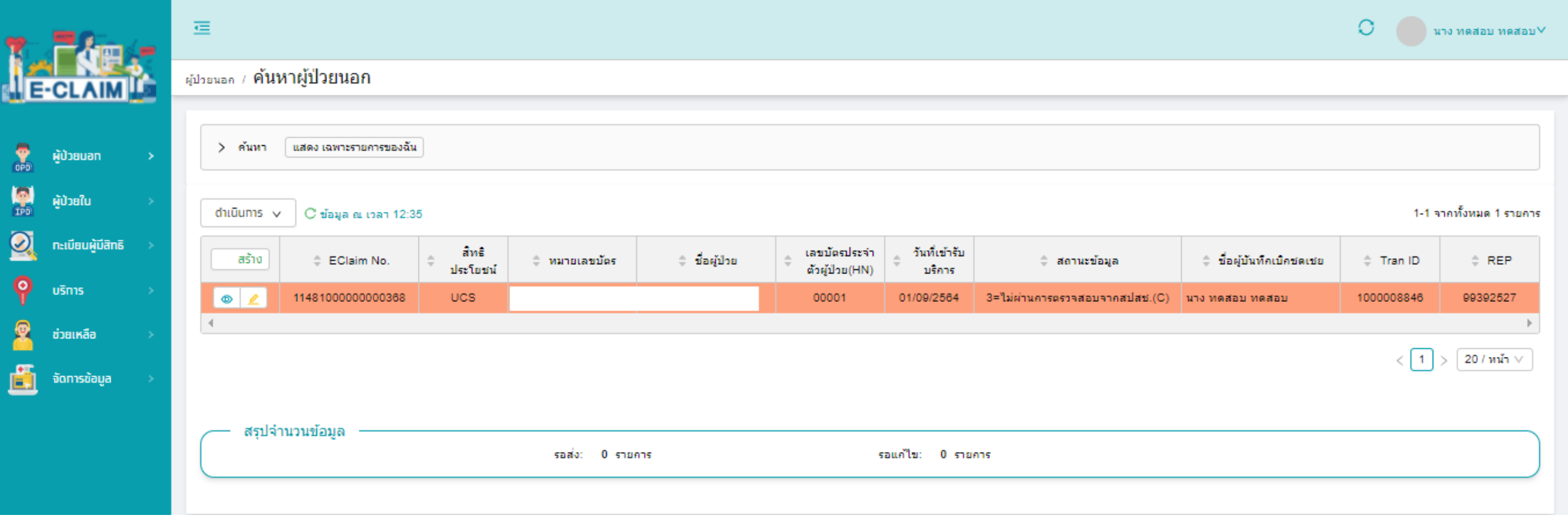

# **การแก้ไขข้อมูล กรณีไม่ผ่านการตรวจสอบ**

### **การแก้ไขข้อมูลที่ไม่ผ่านการตรวจสอบ**

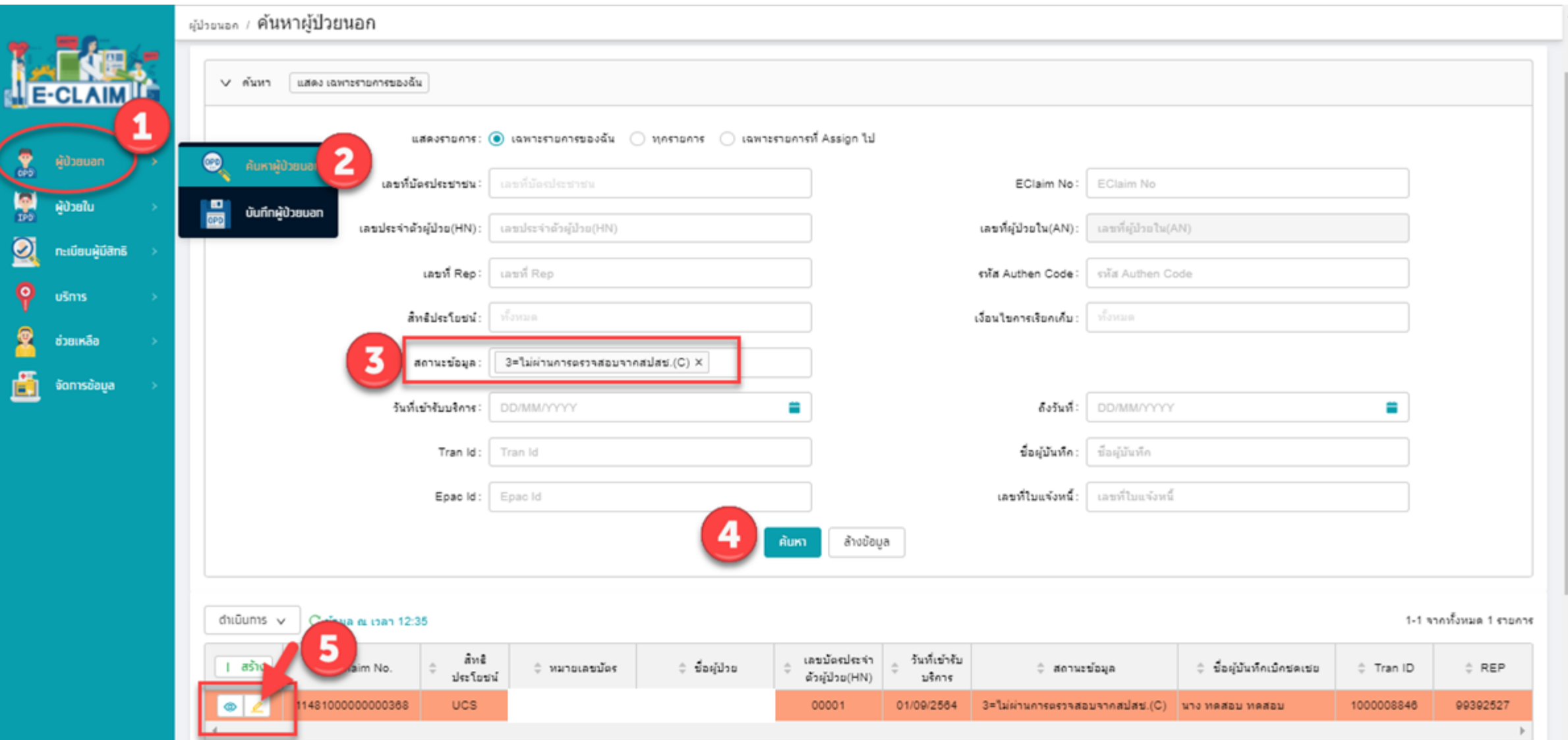

# **แก้ไขข้อมูลให้ถูกต้องครบถ้วน กดบันทึก และกดส่งออกอีกครั้ง**

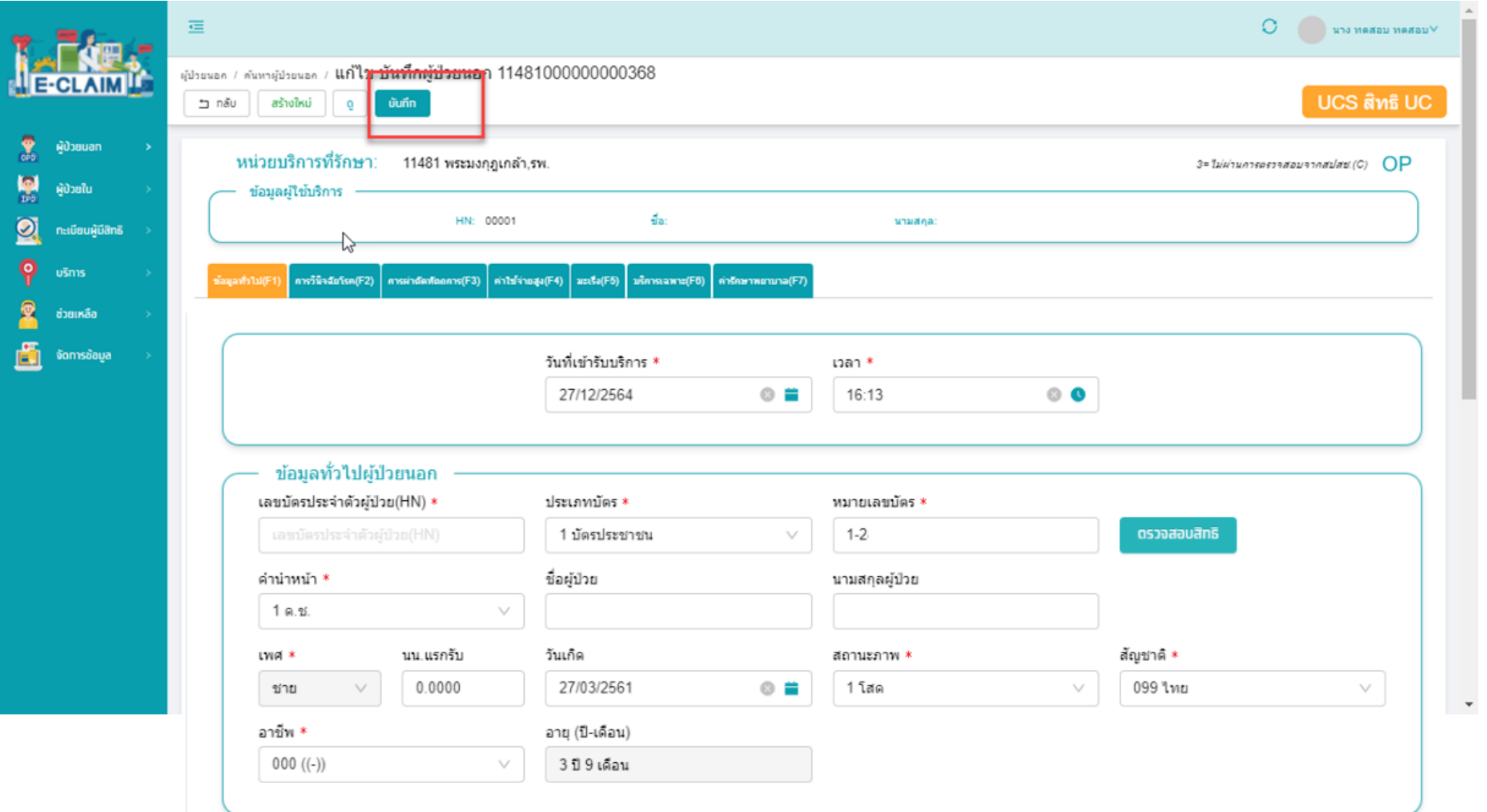

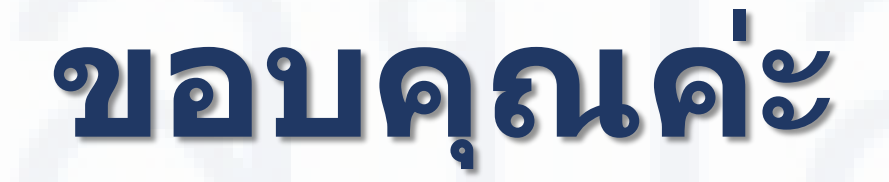

**สายด่วนให้ค าปรึกษาโรงพยาบาล (Provider Center)**

**หมายเลข 02-554-0505 e-mail: providercenter@nhso.go.th**

ี่ เพื่อให้คำแนะนำเกี่ยวกับเรื่องการเบิกจ่าย โปรแกรม **การโอนเงิน ฯลฯ**